## How to search for Foreclosure Sales

## Already know how to search? **CLICK HERE** to begin

Foreclosure Sales are a specific type of Court Event. To search Foreclosure Sales:

1. Click Court Events

2. Click Search Court Events

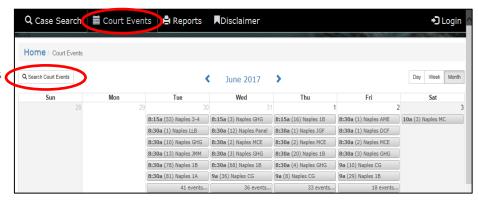

## Calendar Search (for Foreclosures):

- Select a time period: Day, Week, Month or specific Date
- 2. Use the **Court Event Type** dropdown and select **Foreclosure Sale**.
- 3. Click Search

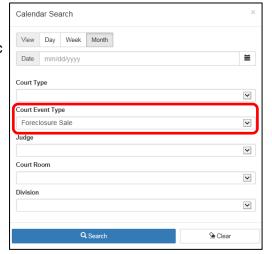

The Calendar view will now display court dates/times for foreclosure sales.

Click any event to view the list of cases in that Foreclosure Sale.

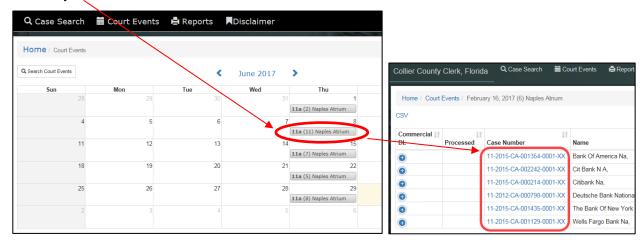

**CLICK HERE** to begin searching Foreclosure Sales.

Collier Clerk of Courts 12/12/2017